# AMS2106数显气体质量流量计 产品说明书

## 产品特点

- 质量流量与温度集成测量
- 量程200L/min
- 重复性好
- 支持多种气体测量
- 可配置参数
- 标准Modbus-RTU通信
- 段码屏显示
- 可用电池或9~24V DC电源供电
- 默认NPT 1/2连接,可根据客户需求定制接口

## 产品综述

AMS2106是一款热式质量流量传感器,通过测量电阻变化计算测量气体的质量流量。传感器 采用自主研发的MEMS质量流量芯片,具有直观、精准、稳定,同时具有耐高低温、线性好、响应 时间快等特点。

出厂前对AMS2106相关性能、参数进行了严格的测试和校准。

## 应用范围

AMS2106应用于监测空气、氮气、氧气、氩气、二氧化碳等干燥洁净无腐蚀性气体(易燃易爆炸 气体除外)的质量流量。可广泛应用于高校科研、消防、环境监测、烟草、智慧农业、食品、医药等 行业。

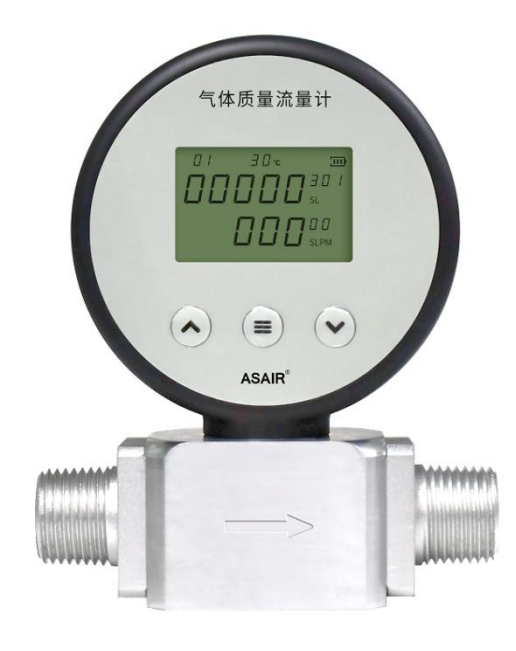

图1 AMS2106

## 1. 外观结构和引出线

# 1.1 外观结构及工作界面

图2展示的是AMS2106的外观结构及工作界面,包含了传感器风道和工作界面等。工作界面包括 段码屏和操作按键,段码屏显示的内容有流量计Modbus通信地址、气体温度、电池、累积流量及瞬 时流量。按键包括向上、菜单和向下三个按键。传感器风道在工作界面下方,包括进气和出气接口。 风道上的箭头指示了传感器要求的气体流向。

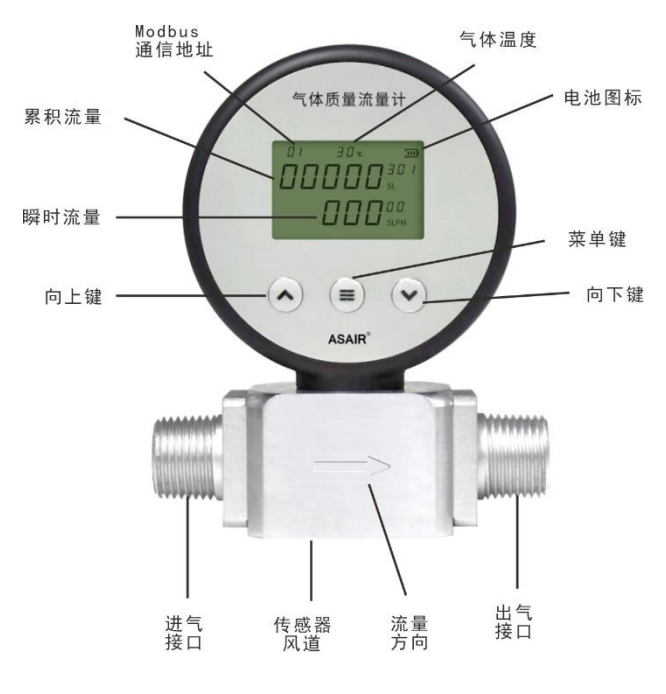

图 2 AMS2106 示意图

## 1.2 引出线定义

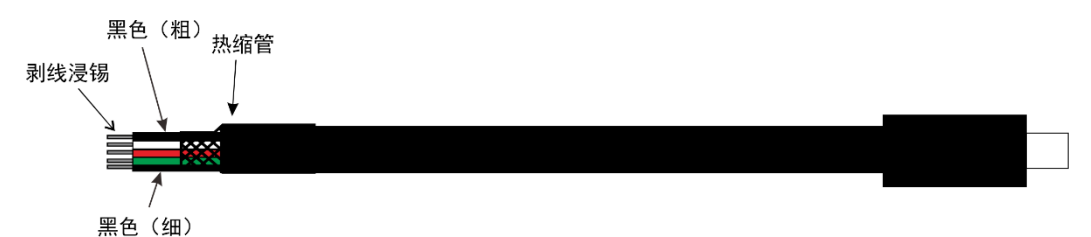

图3 引出线示意图

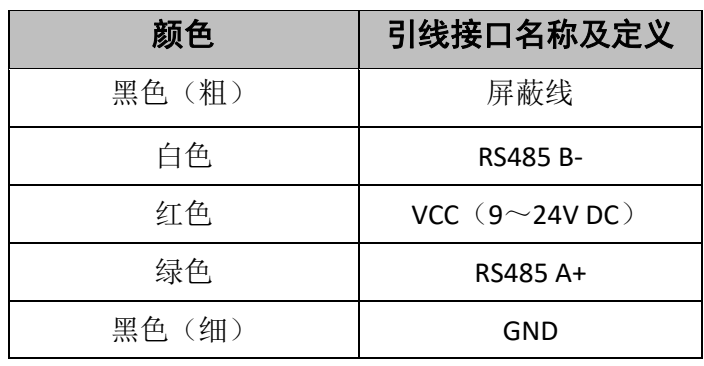

表 1 引出线定义

# 2. AMS2106技术指标及基本信息

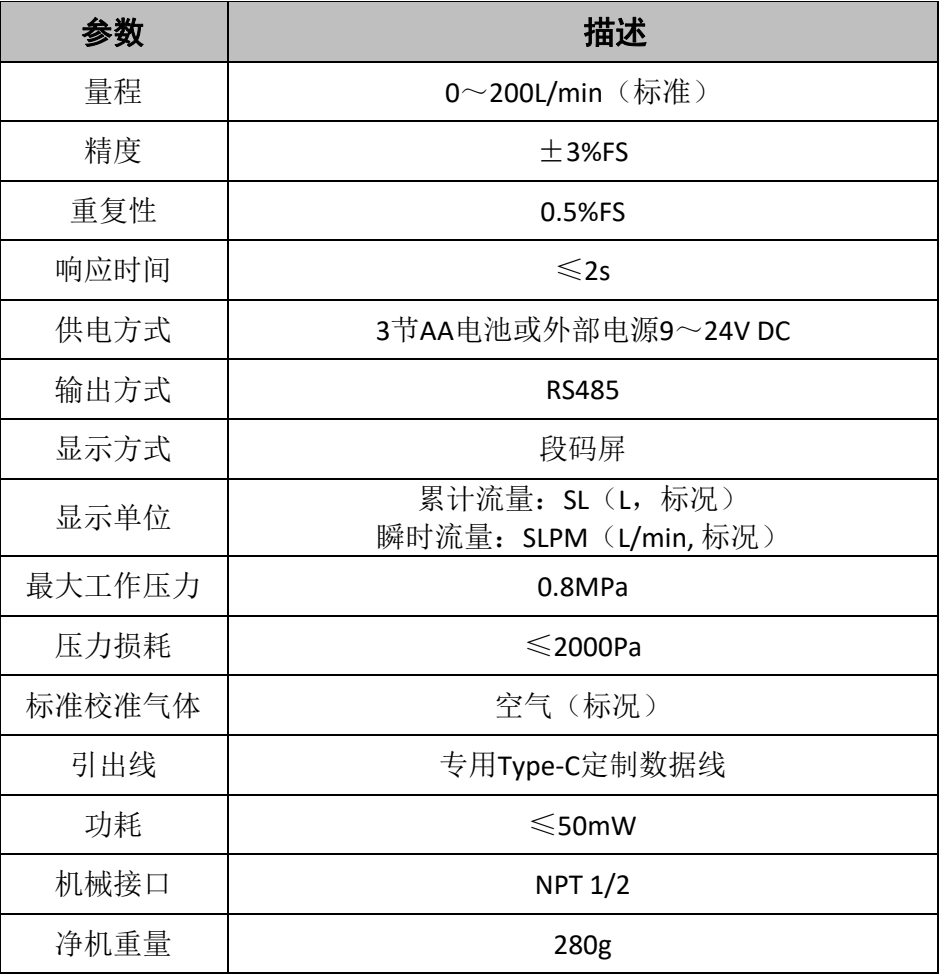

注:标况指 25℃,1 个标准大气压。

表 2 AMS2106 技术指标及基本信息

## 3. 产品主要尺寸图

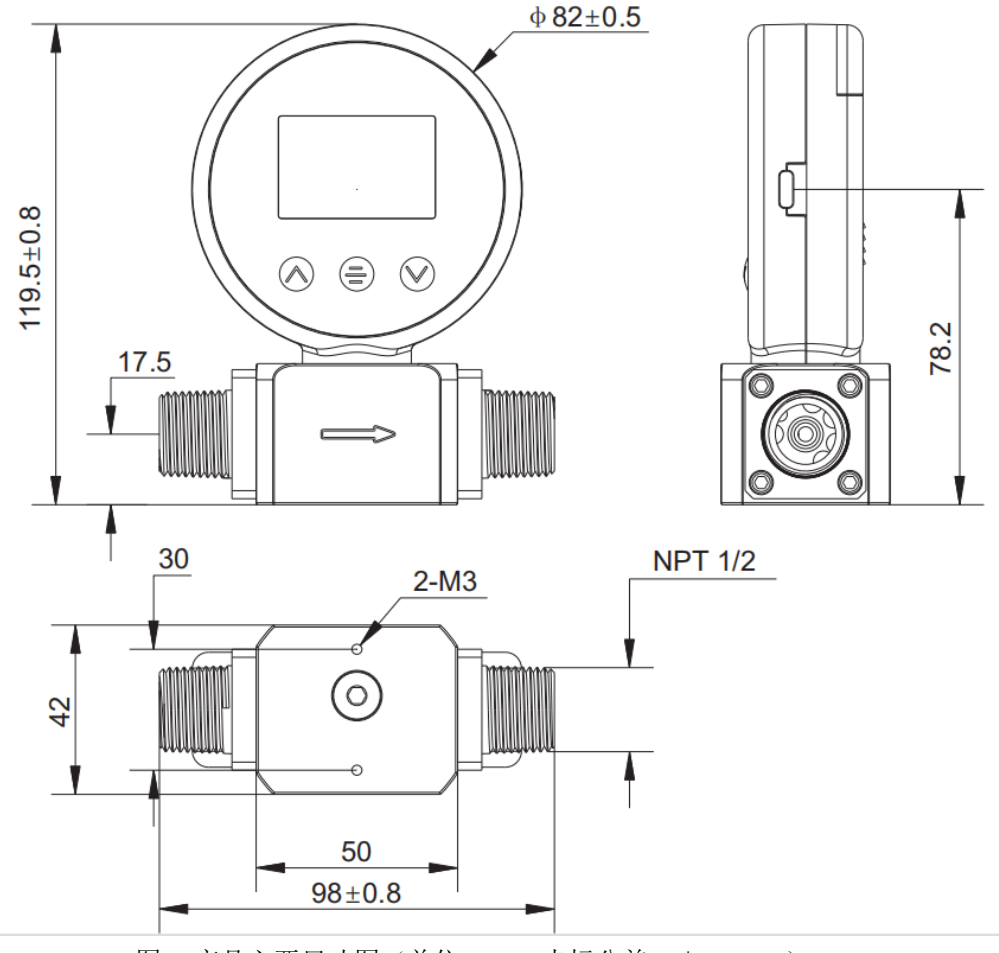

图 4 产品主要尺寸图(单位: mm 未标公差: ±0.2 mm)

# 4. 产品通信协议

## 4.1 AMS2106通信协议介绍

AMS2106配有Type-C数据线的Modbus通信接口,并使用Modbus-RTU协议为主单元和一个或多个 从单元(此处为AMS2106)之间提供双向通信的规则,允许主单元通过接口访问和获取AMS2106数据 信息。可以通过Modbus Poll软件读写数据的计算机为主单元。

主从单元建立通信后,主单元可以通过寻址由从单元内部寄存器进行读写,即主单元可以通过读 取寄存器来获得测量值和状态信息,也可以通过回写来响应寄存器中包含的数据。

## 4.2 通信协议

# 4.2.1 通信协议参数

Modbus-RTU使用RS-485接口作为硬件载体,详细的通信参数请查阅表3。

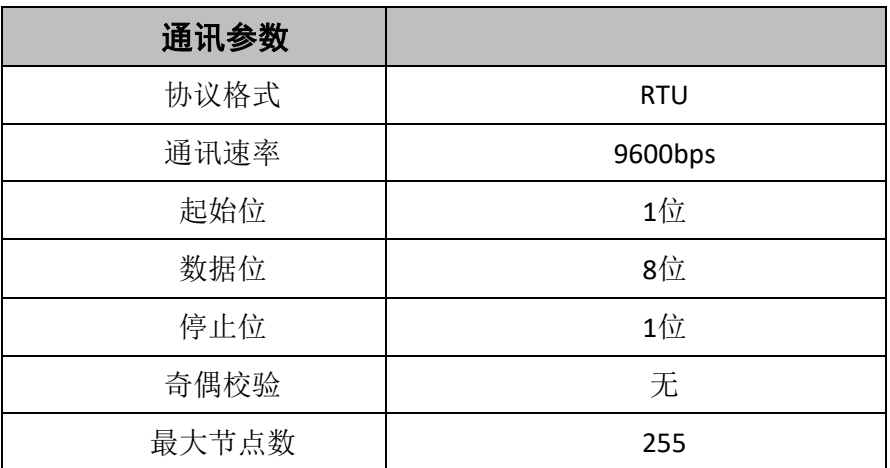

表 3 Modbus 通信协议参数

每个字符的发送和接收格式如图5所示(数据的最低有效位D0在前,10位)。

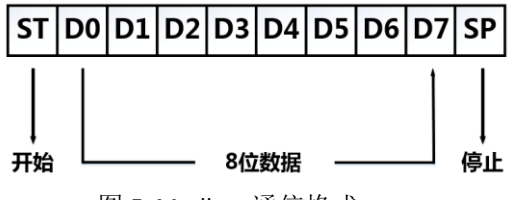

图 5 Modbus 通信格式

## 4.2.2 功能码

Modbus消息帧的设备地址域包含8bit(RTU模式下),功能代码长度也为8bit。消息帧里的功能码 可以实现主单元对从单元的数字量和模拟量的读写操作,AMS2106中最常用的两个功能码是03及06。 03及06功能码对应的数据类型及作用见表4。

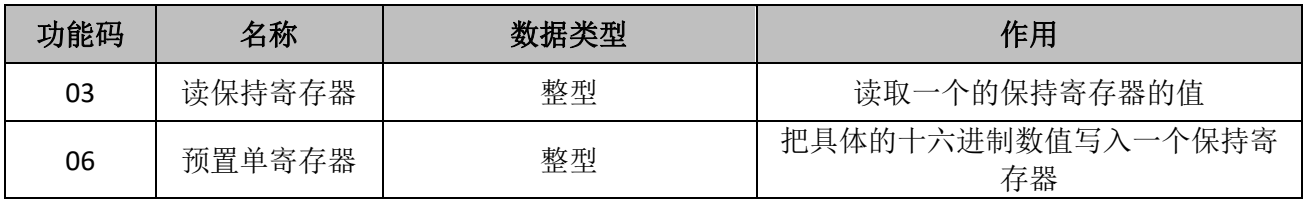

表 4 03 和 06 功能码

AMS2106内部有多个寄存器,可以通过读取寄存器的值来获取瞬时流量、累计流量、传感器温度 等信息,各参数对应的寄存器值请查阅表5。

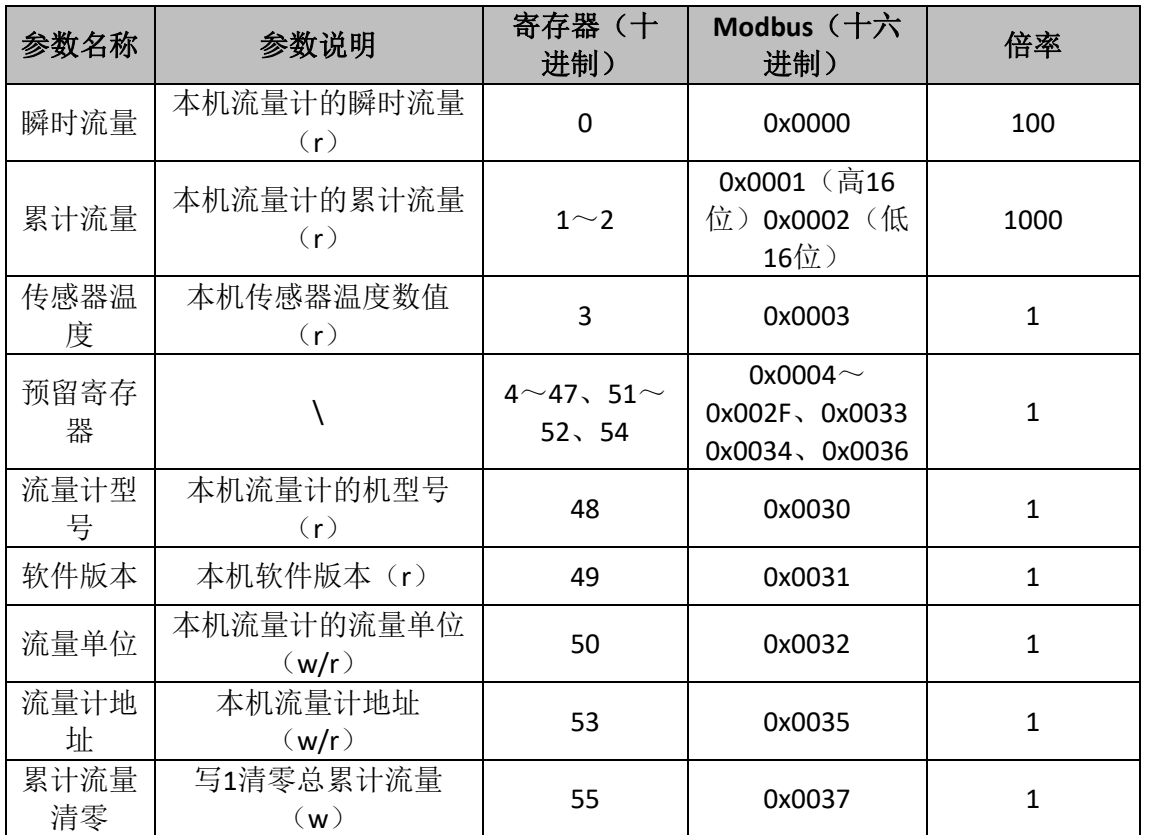

注:累计流量寄存器是高字节在前,低字节在后;(r)表示用03功能码读寄存器数据,(w)表示用 06功能码写寄存器数据;流量单位地址为0时表示单位为m<sup>3</sup>,为1时表示单位为L。

表 5 寄存器格式

### 6. 界面操作

# 6.1 设置Modbus通信地址

设置本机通信地址。按一次菜单键,进入菜单页(CH01),再按一次菜单键,进入子页,按向上 键或向下键设置好本机相应通信地址,按菜单键返回菜单页(CH01)。

#### 6.2 设置通信波特率

当在菜单页(CH01)时,按一次向下键,跳转到菜单页(CH02),按一次菜单键,进入子页, 按向上键或向下键设置好本机相应波特率。按菜单键返回菜单页(CH02)。AMS2106的波特率默认为 9600bps。

### 6.3 设置温度单位

当在菜单页(CH02)时, 按一次向下键, 跳转到菜单页(CH03), 按一次菜单键, 进入子页, 按向上键或向下键设置好本机相应温度单位。按菜单键返回菜单页(CH03)。AMS2106系列目前只支 持摄氏度显示,不支持华氏度转换。

## 6.4 设置流量单位

当在菜单页(CH03)时,按一次向下键,跳转到菜单页(CH04),按一次菜单键,进入子页, 按向上键或向下键设置好本机相应流量单位。按菜单键返回菜单页(CH04)。出厂设置默认为SLPM (L/min)单位。

#### 6.5 设置清空累积流量

当在菜单页(CH04)时,按一次向下键,跳转到菜单页(CH05),按一次菜单键,进入子页, 按向上键或向下键显示累积流量: 00000.000, 按菜单键返回菜单页(CH05), 清空累积流量。

#### 6.6 退出参数设置

菜单页(CH05), 按一次向下键, 跳转到菜单页(End), 按一次菜单键, 退出到工作界面。

#### 7. 操作及维护

#### 7.1 注意事项

为了达到产品精度和最佳工作状态,建议您在使用时,根据电池右上角处电池电量指示,出现一 格电池图标时,表示电量很低,须及时更换电池。另外,注意转动传感器风道上方的显示屏时不要超 过180°,以免损坏传感器。

传感器安装前后必须保证30cm以上的直管,请勿将传感器安装于弯管内,以免影响测量 精度。

#### 7.2 异常处理

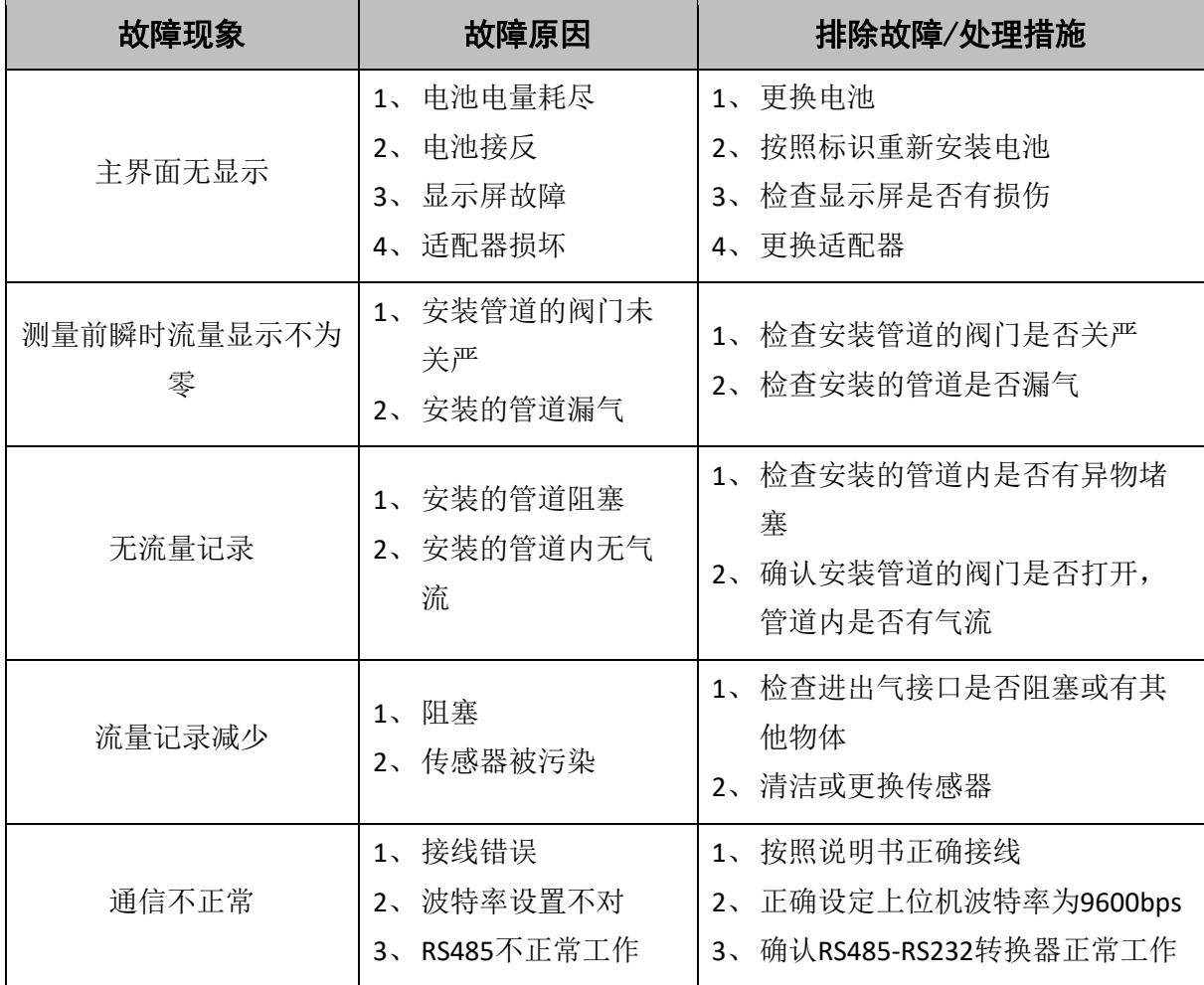

表 6 异常处理

## 8. 警告及人身伤害

勿将本产品应用于安全保护装置或急停设备上,以及由于该产品故障可能导致人身伤害的任何其 它应用中不得应用本产品除非有特有的目的或有使用授权。在安装、处理、使用或者维护该产品前要 参考产品数据表及应用指南。如不遵从建议,可能导致死亡或者严重的人身伤害。本公司将不承担由 此产生的人身伤害及死亡的所有赔偿,并且免除由此对公司管理者和雇员以及附属代理商、分销商等 可能产生的任何索赔要求,包括:各种成本费用、索赔费用、律师费用等。

## 9. 包装清单

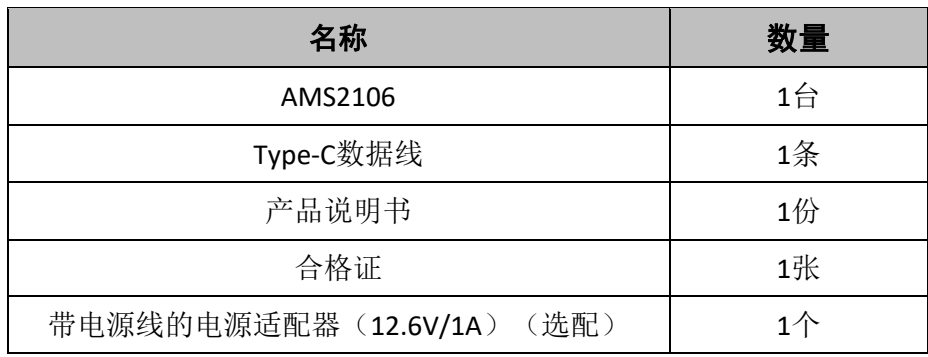

表 7 包装清单

### 10. 品质保证

广州奥松电子股份有限公司对其产品提供如表8的质量保证(产品检验合格之日起),以公司出 版该产品的数据手册中的技术规格为标准。

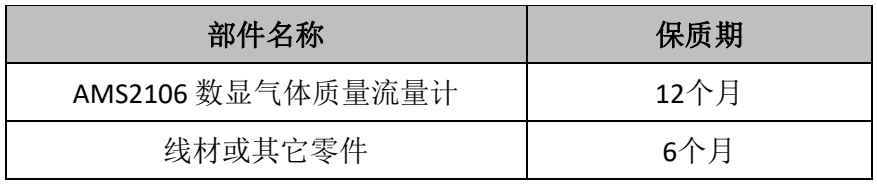

表 8 主要部件保修期说明

本公司只对应用在符合该产品技术条件的场合而产生缺陷的产品负责。本公司对产品应用在非建 议的特殊场景不做任何的保证和担保。同时,本公司对产品应用到其他非本公司配套产品或电路中的 可靠性也不做任何承诺。

本手册可能随时更改,恕不另行通知。

本产品最终解释权归广州奥松电子股份有限公司所有。

版权所有 © 2021,**ASAIR** ®